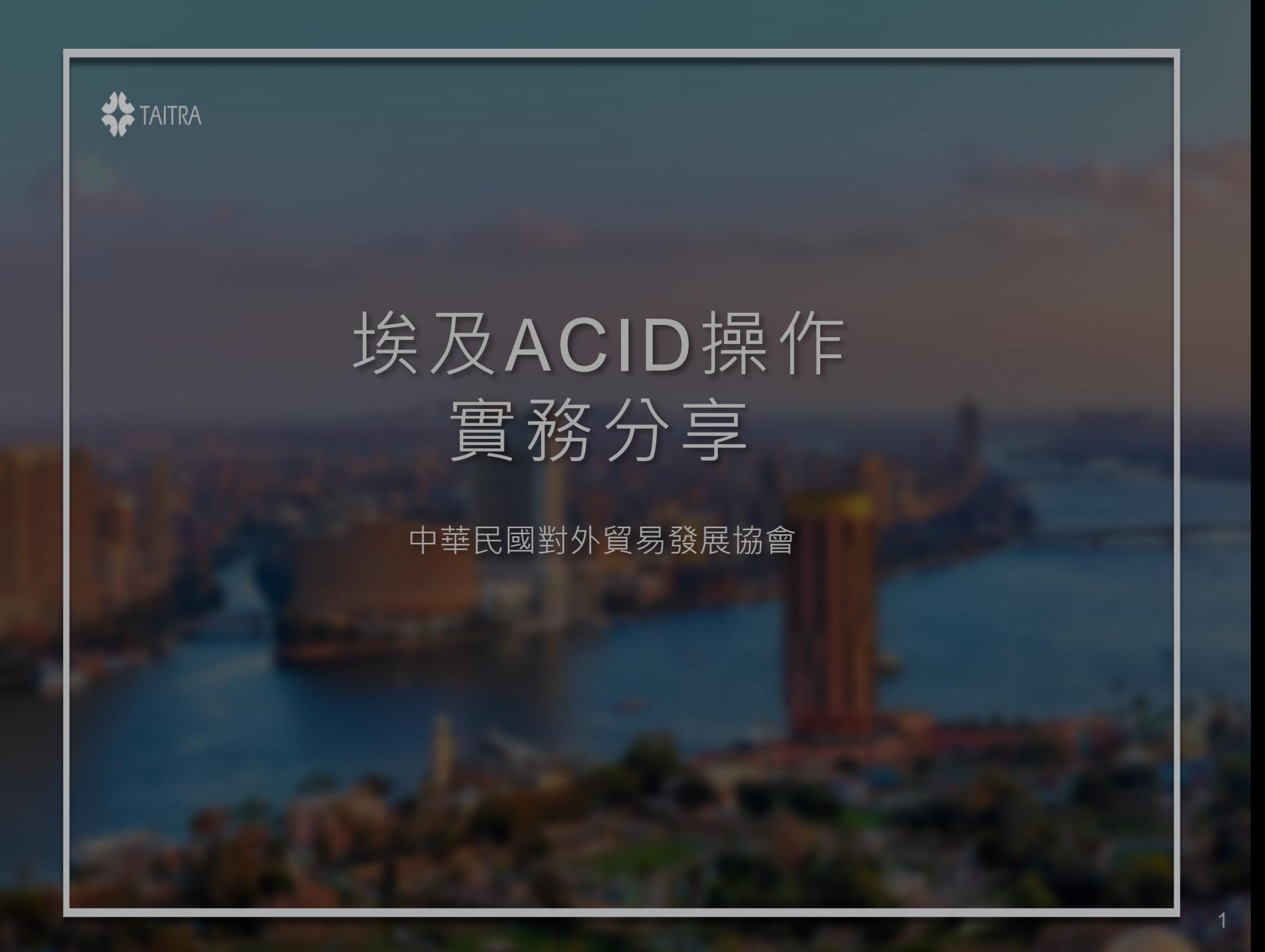

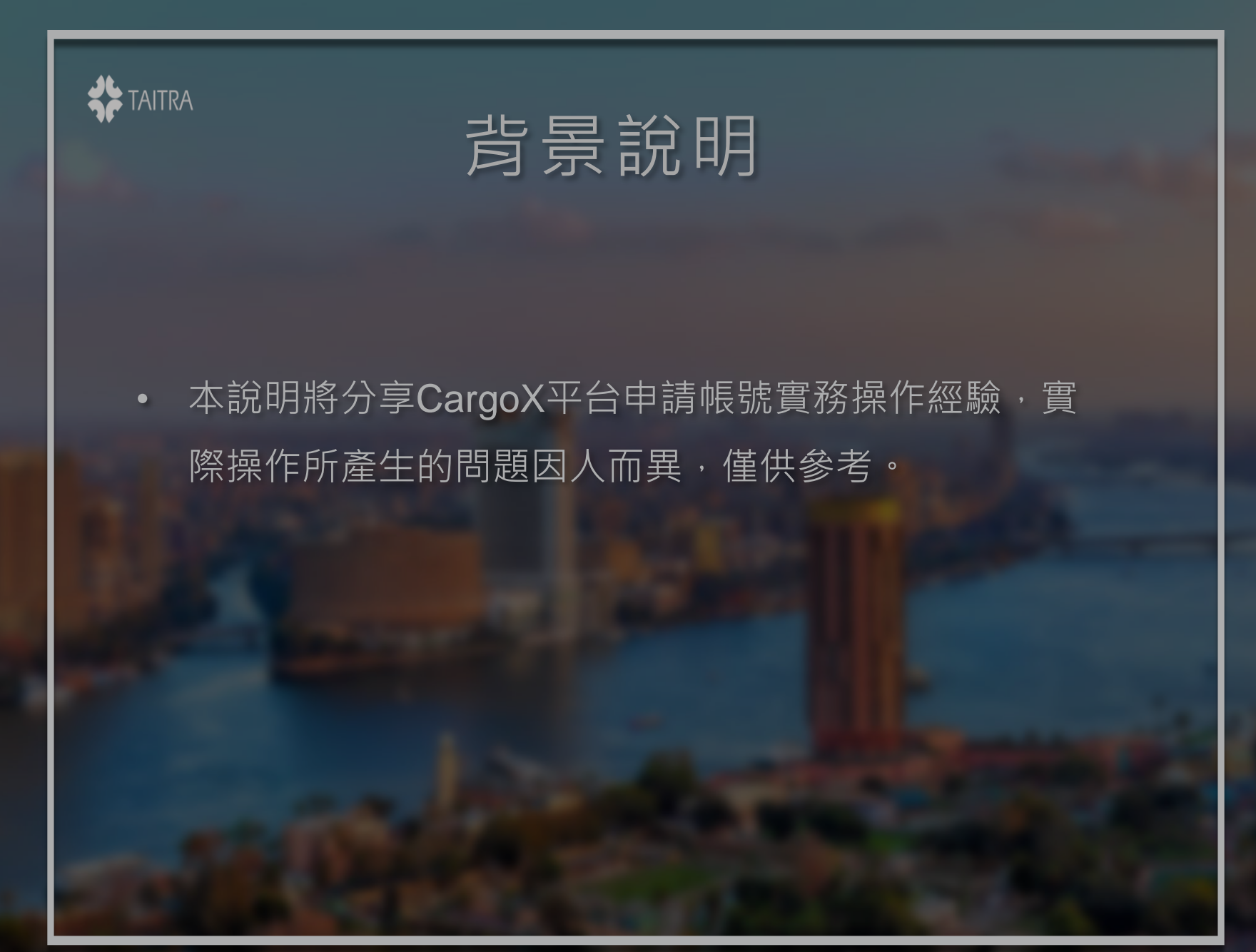

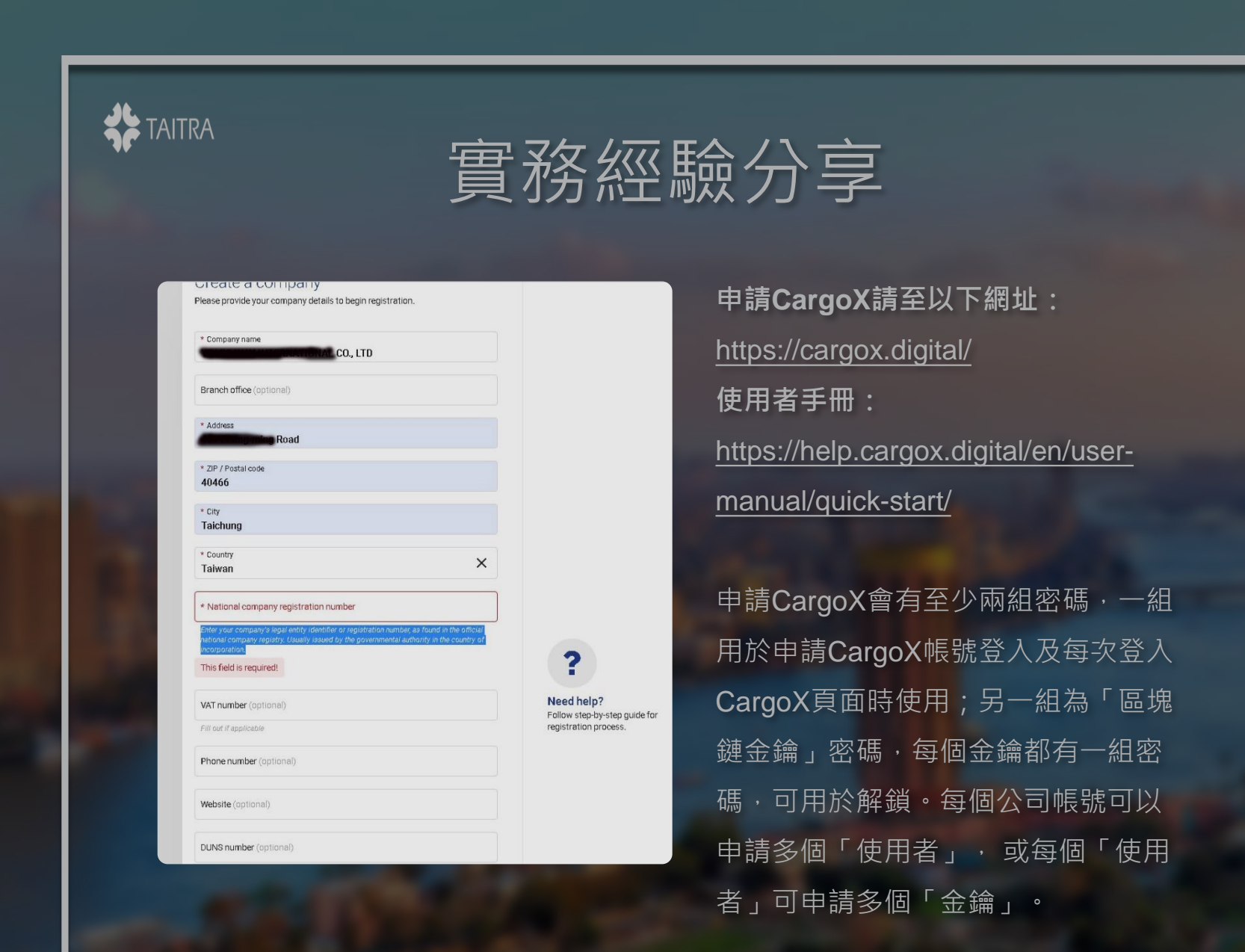

3

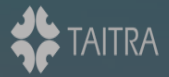

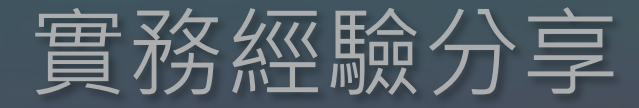

### Before you start ...

For security reasons CargoX requires you to digitally sign each document transfer.

In the next step you will create your blockchain key used to securely sign your document transfers.

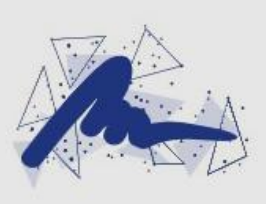

Company Registration Number (統編)。 b. 填寫資料完成後按verify, E-

a. 台灣廠商只需填寫National

mail會收到title "Confirm your email address"信件, 將號碼 填入並完成公司帳號申請。 c. 替「使用者」創建「金鑰」 (Blockchain Key)。

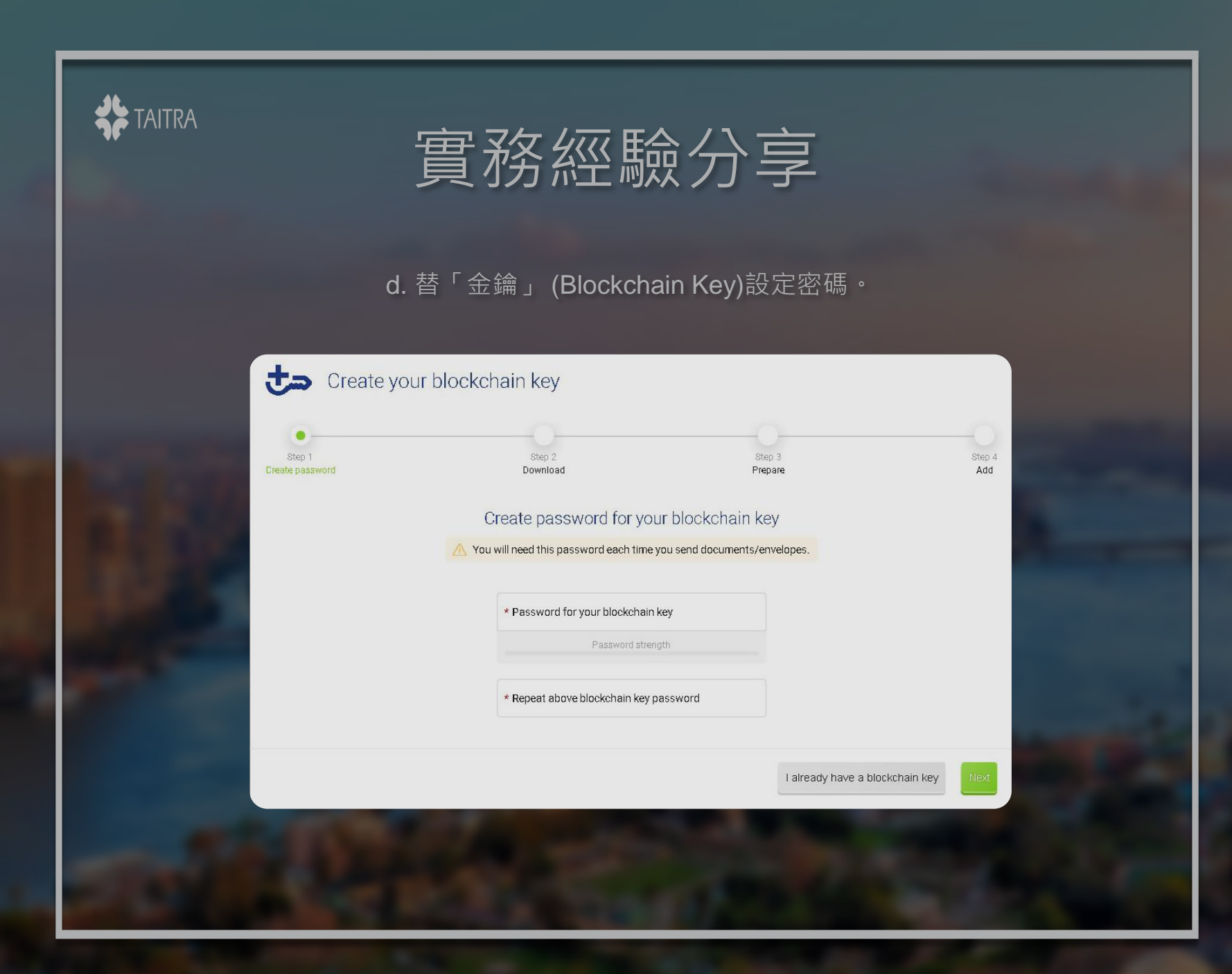

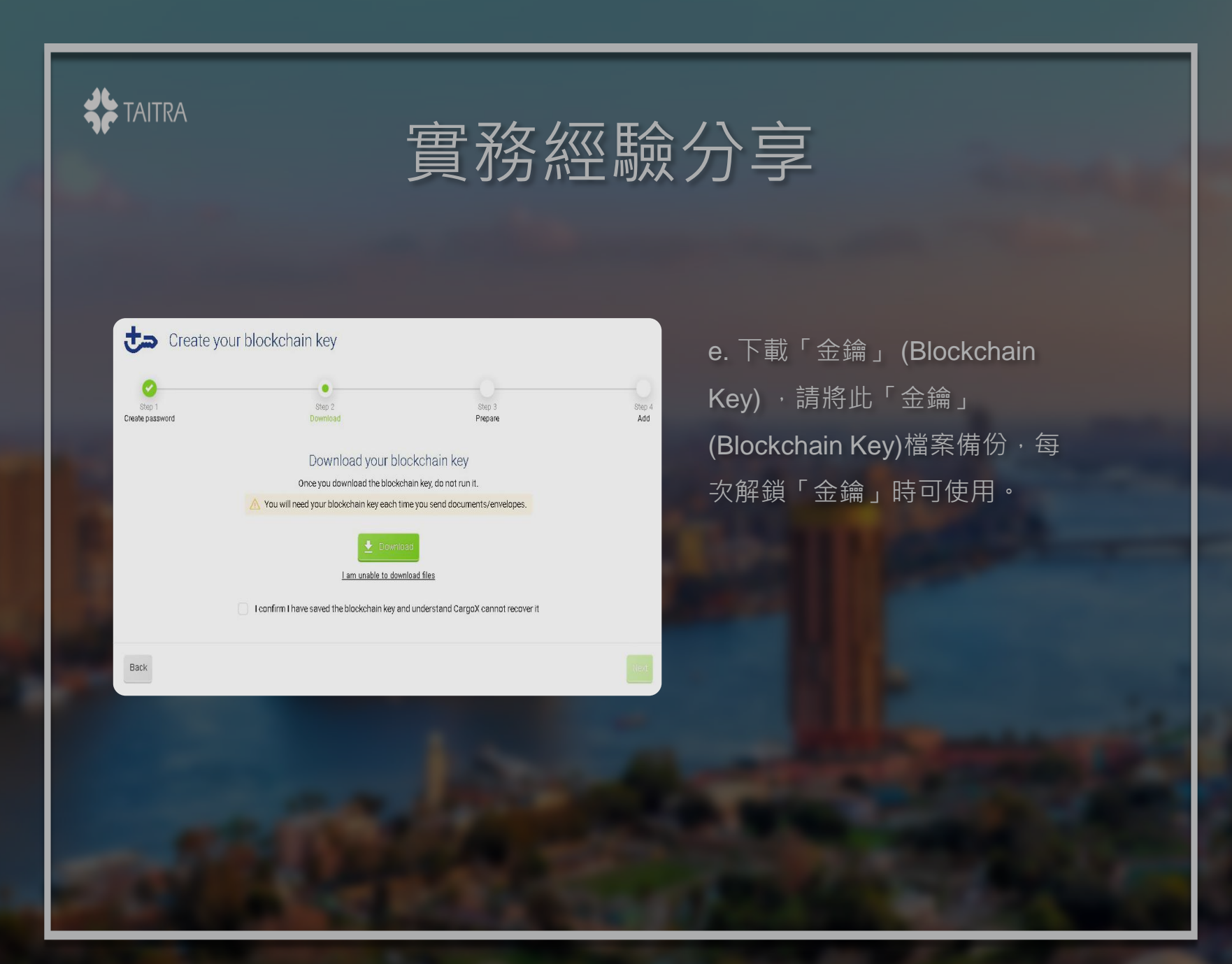

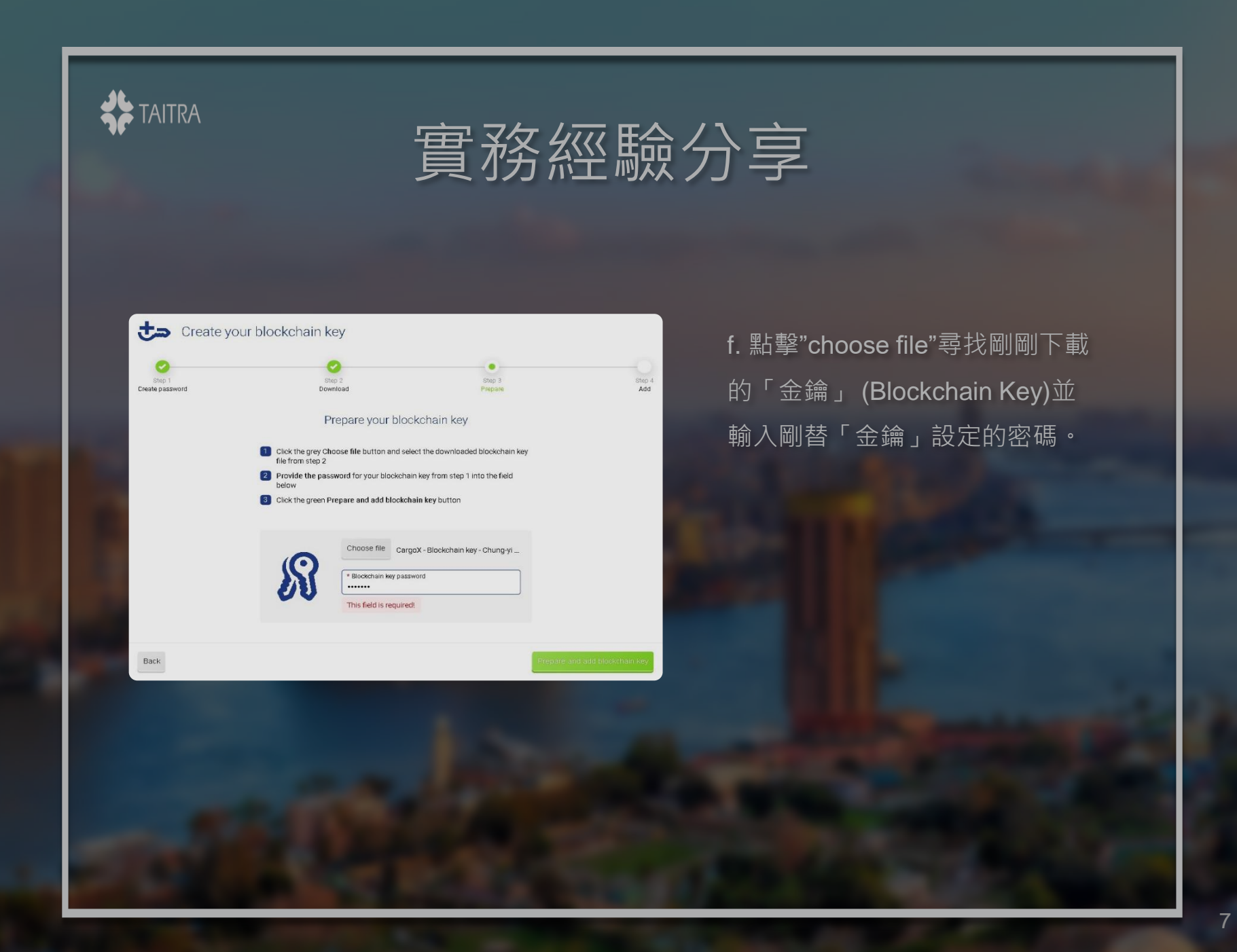

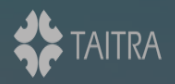

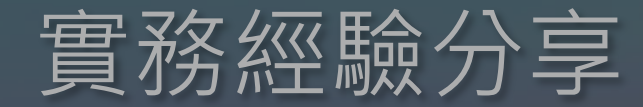

g. 將「金鑰」加入CargoX平台。email會收到標題 為"Your new blockchain key has been activated"的 信件。

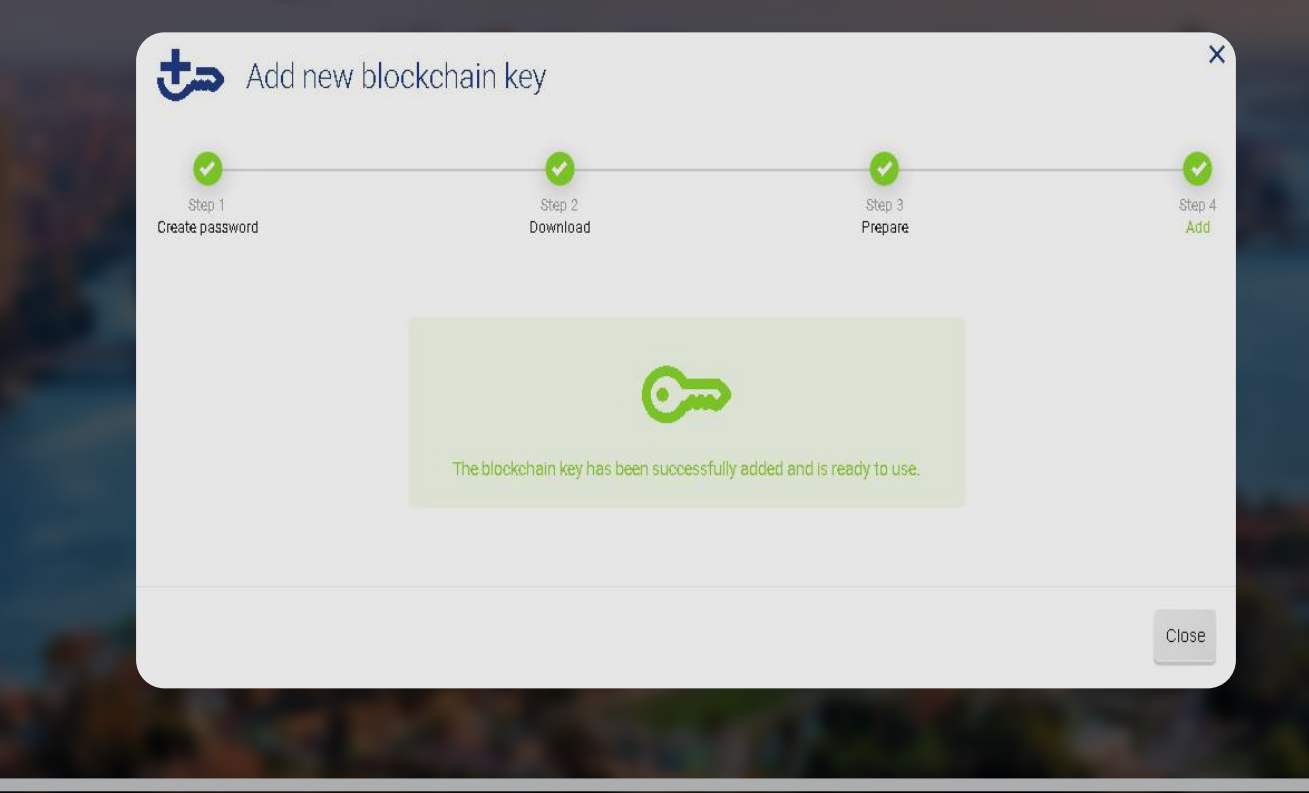

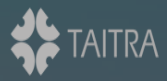

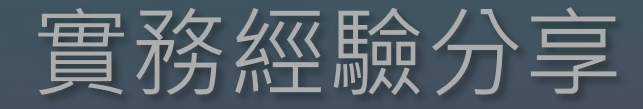

Address 40466 Taichung

Taiwan

CargoX ID:

Copy to clipboard National company registration number;

+434f-ad88-a226fb65673c

The single window for foreign trade<br>
Portal Management

**MTS Notification** 

**Registration Nu** 

INTERNATIONAL CO., LTD., Dea

rter Data

Kindly be informed that an Advance Cargo Information request (ACI) has been approved for shipping:

[ACID: 2440847932021090013] Requested: 9/2/2021 2:17:20 PM Generated: 9/2/2021 2:36:21 PM Expired: 12/2/2021 2:36:21 PM Importer Data Importer Name:

INTERNATIONAL CO., LTD.

h. CargoX帳號申請完畢,可 提供CargoX ID給客戶,以 便申請ACID 編號。客戶申請 ACID編號後, Nafeza將會寄 送標題為"Nafeza Support"給 出口商及進口商,信件中將 包含ACID編號。

9

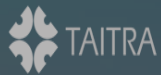

# 實務經驗分享

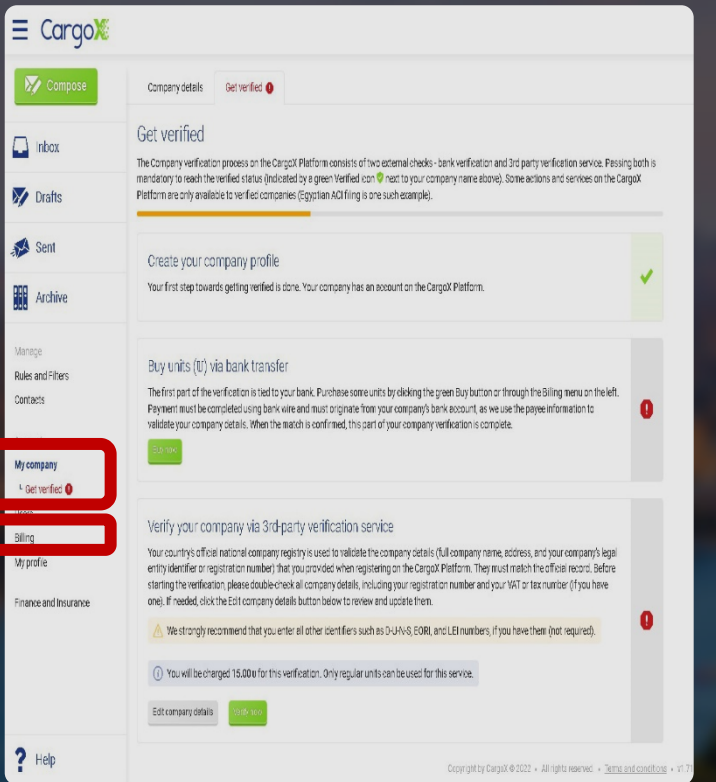

i. 點擊左下角 " My company "的" Get verified"後,介面將顯示檔案上傳前需 完成的兩項作業: 1.購買點數 2.完成公司第三方認證

j. 購買點數,點擊左方Billing購買。 最低購買金額為180USD:公司第三方 認證15USD,每個Egypt ACI Envelope 費用為150USD + 15USD (5 x 每個文件 3USD)

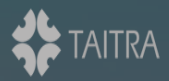

實務經驗分享

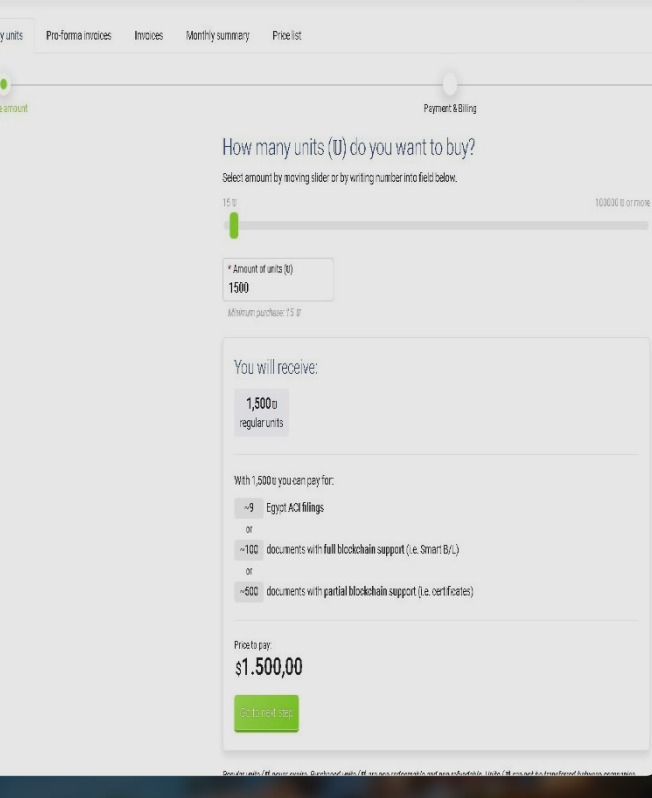

k. 填寫購買單位後, 初次購買需 到銀行匯款(告知行員全額到戶), 第二次後可用信用卡購買。每家 銀行手續費用不同。CargoX亦將 收取服務費4%。

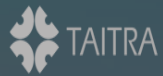

實務經驗分享

## CargoX

#### Pro-forma invoice 343331-211000110 has been issued

The following pro-forma invoice has been issued:

Pro-forma invoice number: 343331-211000110

Company **Company** INTERNATIONAL CO., LTD. Units purchased: 150.00 VAT rate: 0.00 % To pay: US\$150.00 Payment due date: 5 Nov 2021

#### **Payment instructions**

Include payment reference number into your payment's remittance notes or reference field or the received funds might not be credited to your company.

Only send payments from your company's bank account. Payments from 3rd parties are prohibited and will be rejected.

When paying in USD, instruct your bank that you will cover all bank transaction costs (SWIFT setting: "OUR"), as otherwise your account will only be credited for the received amount.

You can see details of all invoices in the Billing section on the CargoX Platform.

Best regards, Your CargoX Team k. 匯款完CargoX收到費用後(上 班期間)會收到CargoX寄來的 mail, 內容告知已收到款項。

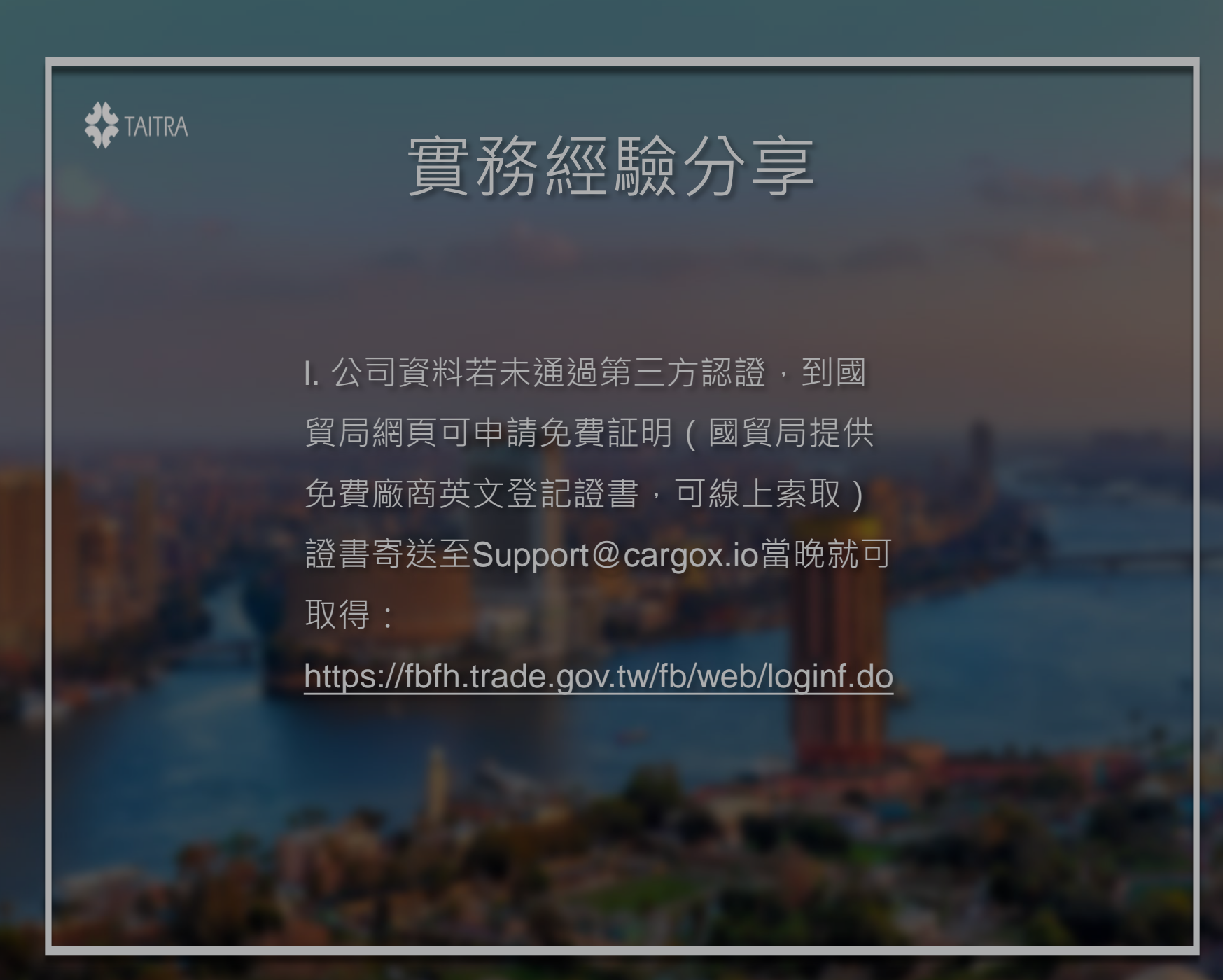

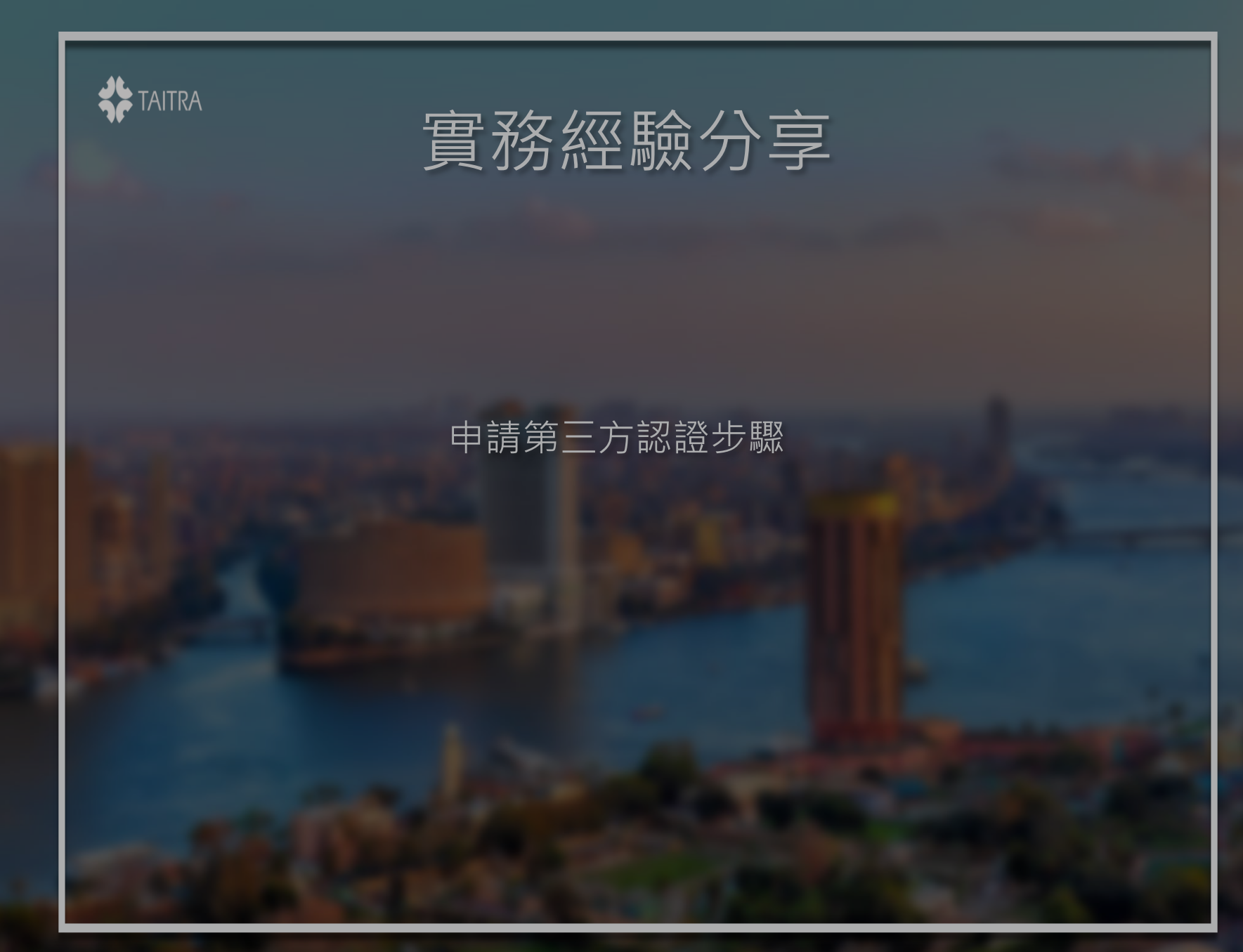

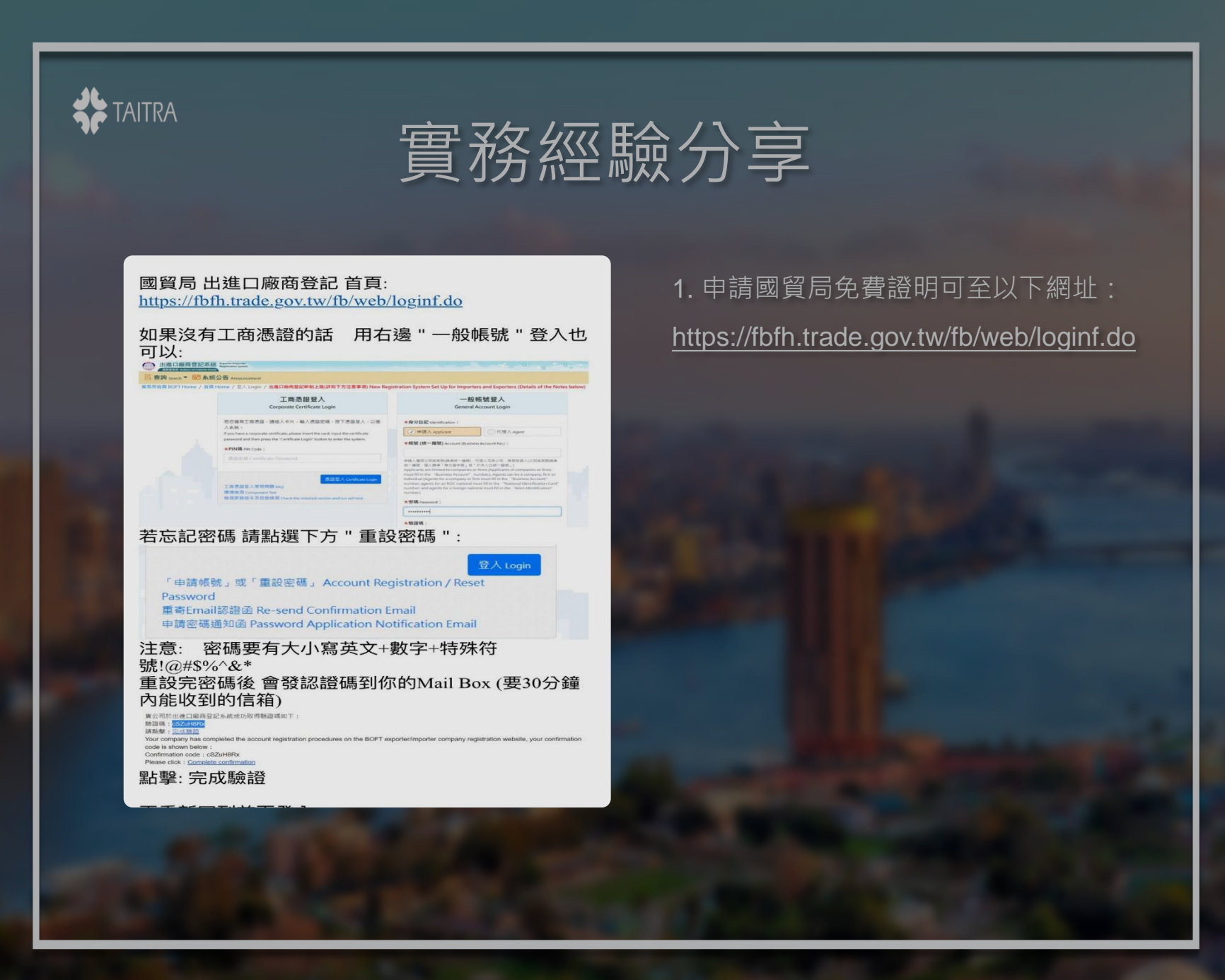

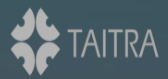

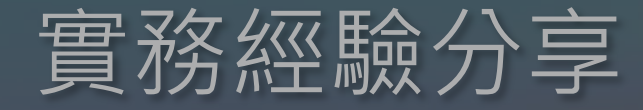

再重新回到首頁登入 國貿局 出進口廠商登記 首頁: https://fbfh.trade.gov.tw/fb/web/loginf.do  $1$ 英文名稱 95 00 87 直架器商 富香酒调 -<br>審査通過 審查通過 按5:申辦證明文件:

查询 Search > 中請 Application > A 朝號維護 Administ - BOFT Home / 言言 Home / 中間調明文件 Application fo<br><mark>||簡整記断制上路(詳如下方注意事項) New Registration Sys</mark> ★中請日期 A **ESSIS** Taiper 111/01/04 进生出独口营销建明 Take you've - 出售口商商登記提明書 <

就可以選擇你要的文件了

我選擇出進口廠商登記證明書(中英文) 大概半小時內 就收到連結

#### 連結有效期7天 要盡快下載

会所ロアランスステリブノス、<br>中国語行動学者の「日本語」の「日本語」の「日本語」という「日本語」を示すことができる。<br>中国語言の中国語』の「日本語」の「日本語」という「日本語」ということが、「日本語」を示すことがある。<br>「日本学者学者の「日本語」の「日本語」という意味がある。<br>「日本学者学者の「日本語」の「日本学者」という意味がある」の「日本語」ということが、「またの形を演習書面」を示する事件を解決されます。不得教えます<br>「日本学者」

2. 準備5份文件: Packing (pdf), Invoice (pdf), Invoice (excel), COO (pdf), copy of B/L (pdf) [https://help.cargox.digital/en/egypt](https://help.cargox.digital/en/egypt-aci/list-of-aci-documents/)aci/list-of-aci-documents/ 4份文件須掃描成pdf格式 + 1份 Nafeza-specified Invoice (excel格式)

3. Invoice (excel) 文件原始版本: [https://www.nafeza.gov.eg/en/pages/](https://www.nafeza.gov.eg/en/pages/27) 27 出貨前須與船公司確認Port of Loading並同時修改文件上Origin Port 的代號。